## **Dokumentacja Techniczna - Pytania i Odpowiedzi** TSD-QA (2018/06)

- **P:** Jak działają funkcje przywracania BIOS i bezpiecznego Backupu UEFI na płytach Intel H170 z dwoma chipami ROM BIOSu?
- **O:** W przypadku płyt głównych Intel H170 z dwoma chipami ROM BIOSu, jeżeli BIOS główny (BIOS\_A1) jest uszkodzony, wykonaj następujące kroki, aby przywrócić główny BIOS.
	- Krok 1. Odepnij przewód zasilający, następnie zewrzyj pin2 oraz pin3 na headerze "BIOS\_SEL1" za pomocą zworki.

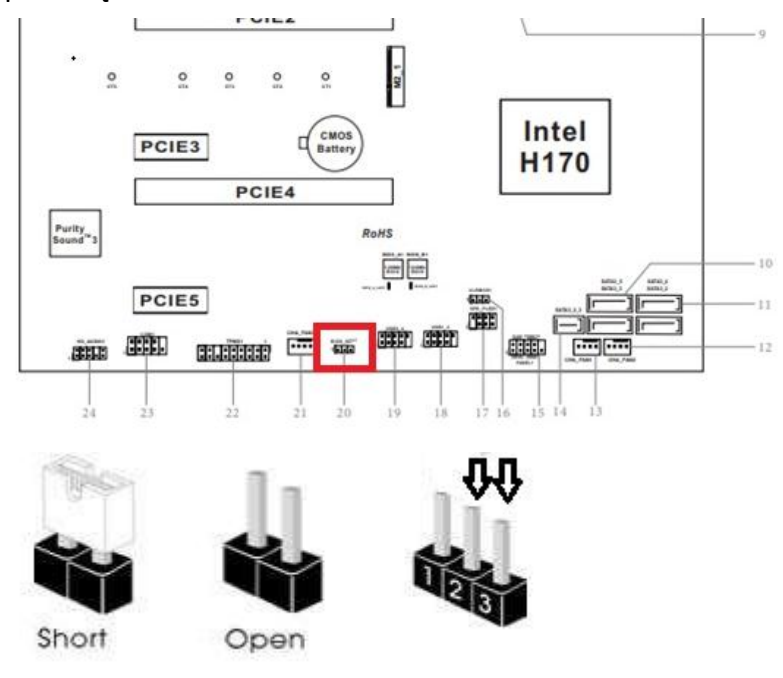

- Krok 2. Podepnij przewód zasilający i uruchom BIOS(BIOS\_B1).
- Krok 3. Wybierz Secure Backup UEFI (B->A). Przekopiuje to plik kopii zapasowej BIOS na miejsce pliku głównego BIOSu.

## *Dokumentacja Techniczna - Pytania i Odpowiedzi* **TSD-QA (2018/06)**

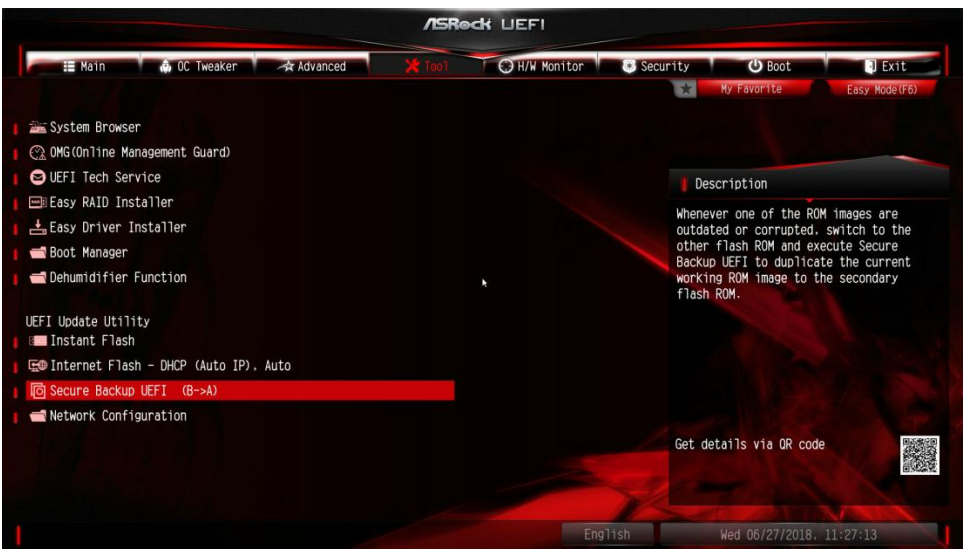

Krok 4. Po aktualizacji BIOS, odepnij przewód zasilający. Następnie zewrzyj pin1 oraz pin2 za pomocą zworki. (header BIOS\_SEL1)

Krok 5. Podepnij przewód zasilający, system powinien wystartować używając BIOSu głównego.